## **1. Select "Donations & Matching Gifts"**

Select "Donations & Matching Gifts" highlighted below.

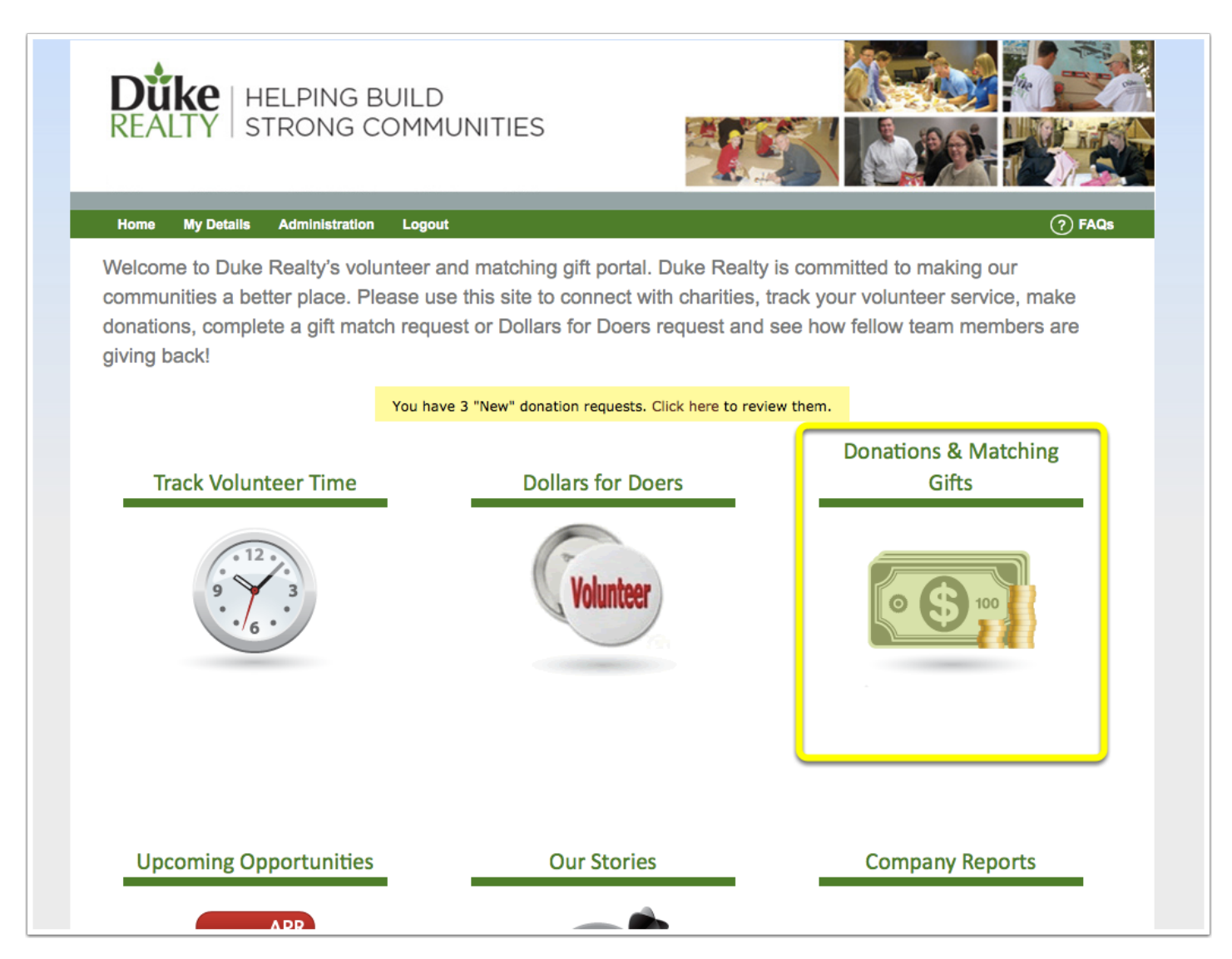

## **2. Select "My Causes"**

Welcome to your personal giving platform. Here you can see past donations made and can navigate to add your causes (the non-profit organizations you would like to donate to), make one-time donations, match prior donations, and setup recurring donations.

To add causes (501c3 non-profits) that you want to donate to, select "My Causes" highlighted below.

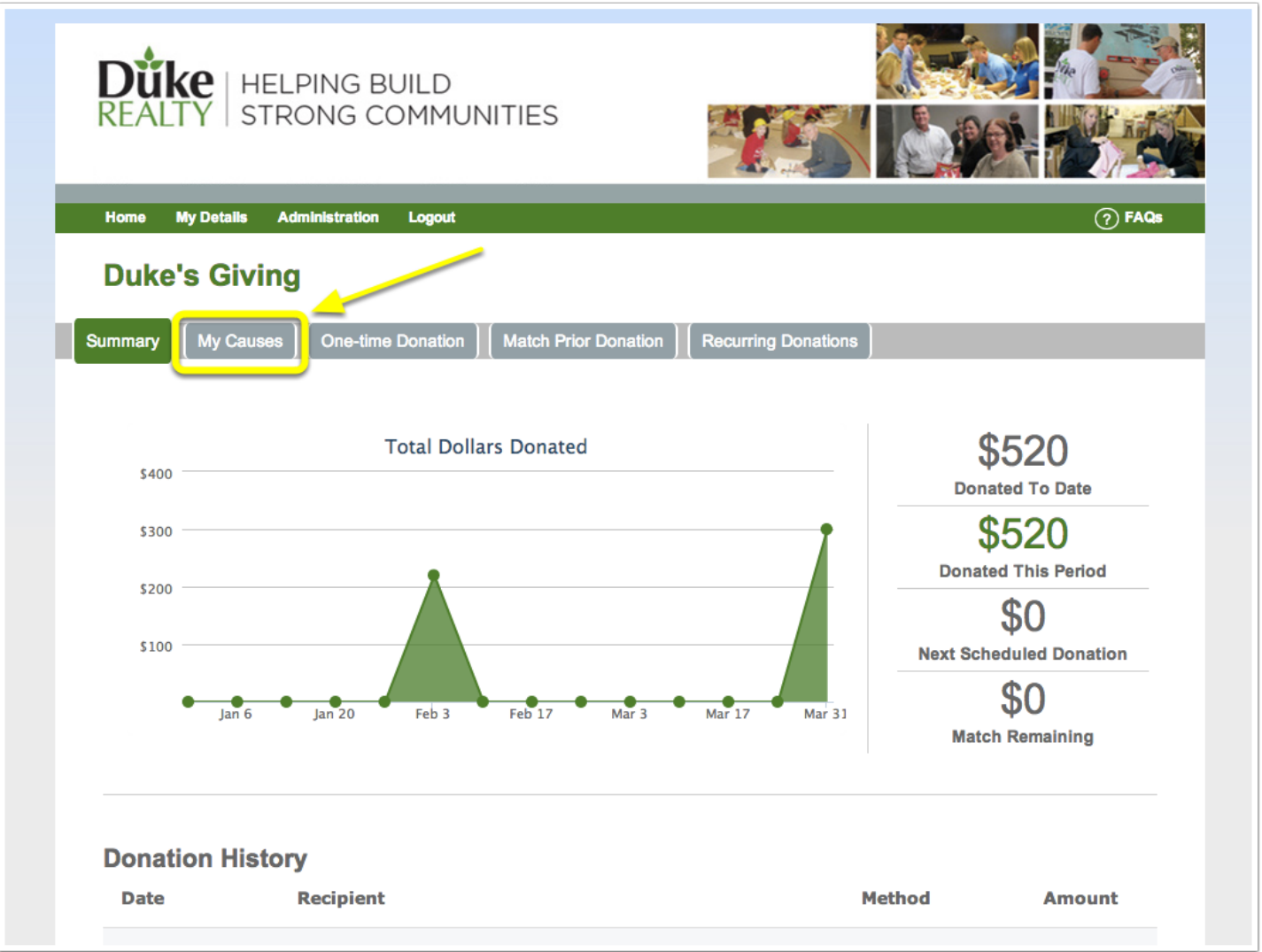

## **3. Search for Your Cause**

Type in the name of the non-profit you would like to add as one of your causes to potentially make a donation to.

Select the state associated with this non-profit from the drop-down menu.

After doing so, click "Search".

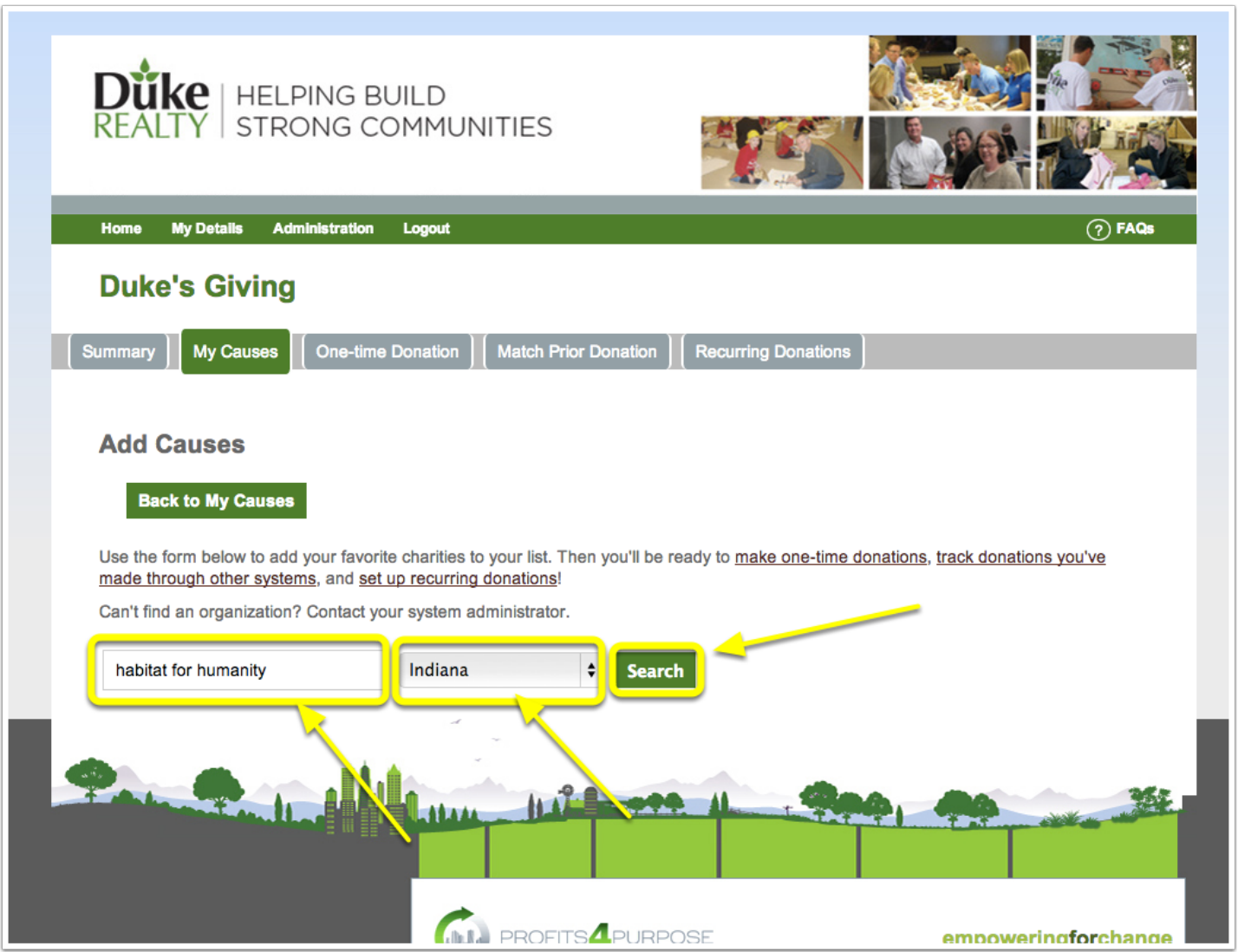

## **4. Adding Your Cause**

Once you find the non-profit that you would like to add as one of your causes, click on "Click to Add" and the non-profit will automatically be "Added" like below.

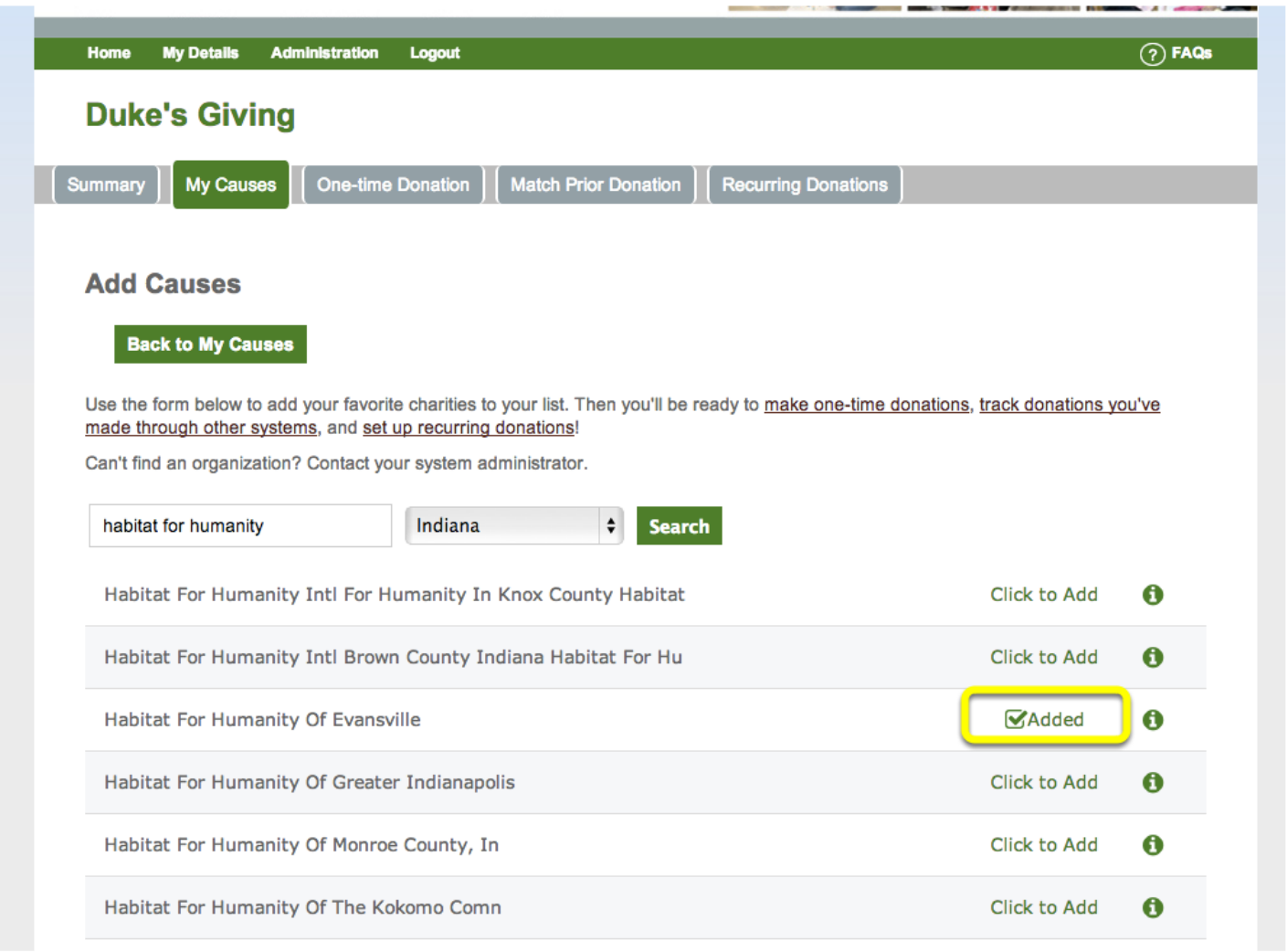